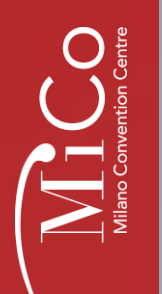

**FIERA MILANO CONGRESSI** 

# **EXHIBITOR SERVICES**

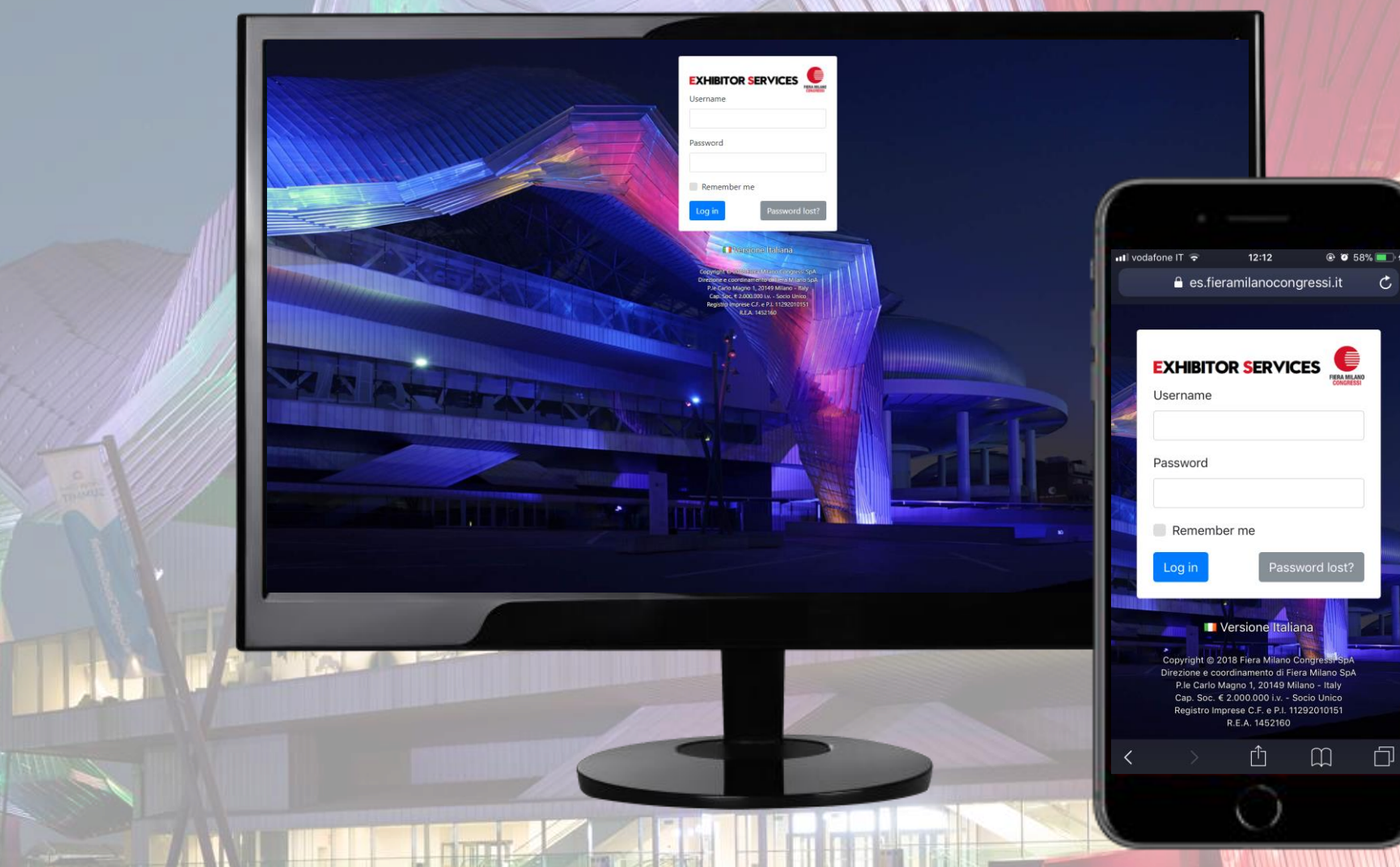

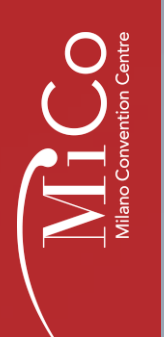

# The Exhibitor Services webshop is the<br>exhibition services management tool of Fiera Milano Congressi

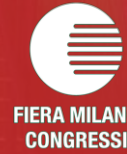

### Each Exhibitor will receive a welcome e-mail with  $\sum_{\text{Mino}\text{ }\text{Coment}}$ a dedicated login

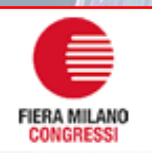

## **EXHIBITOR SERVICES**

#### **DEMO EVENT**

MiCo - Milano Convention Centre, January 1 – December 31, 2099

Dear **Exhibitor**,

We are contacting you to give you access to the Fiera Milano Congressi Exhibitor Services web shop for the above event.

We currently hold the following information on your booking: **MiCo South - Level 0 - Stand 00 – Shell Scheme.**

Via the web shop you'll be able to book all additional services for your presence during the event.

You can access the website directly using **this link**; alternatively you can log in on **https://es.fieramilanocongressi.it/** by using the following access codes: Username: **-----------** Password: **Password**

Best Regards **Fiera Milano Congressi SpA**

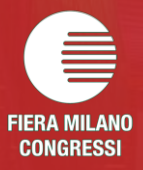

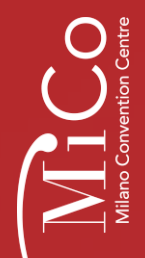

**CONGRESSI** 

## At first access Exhibitors must fill in their invoicing and contact details.

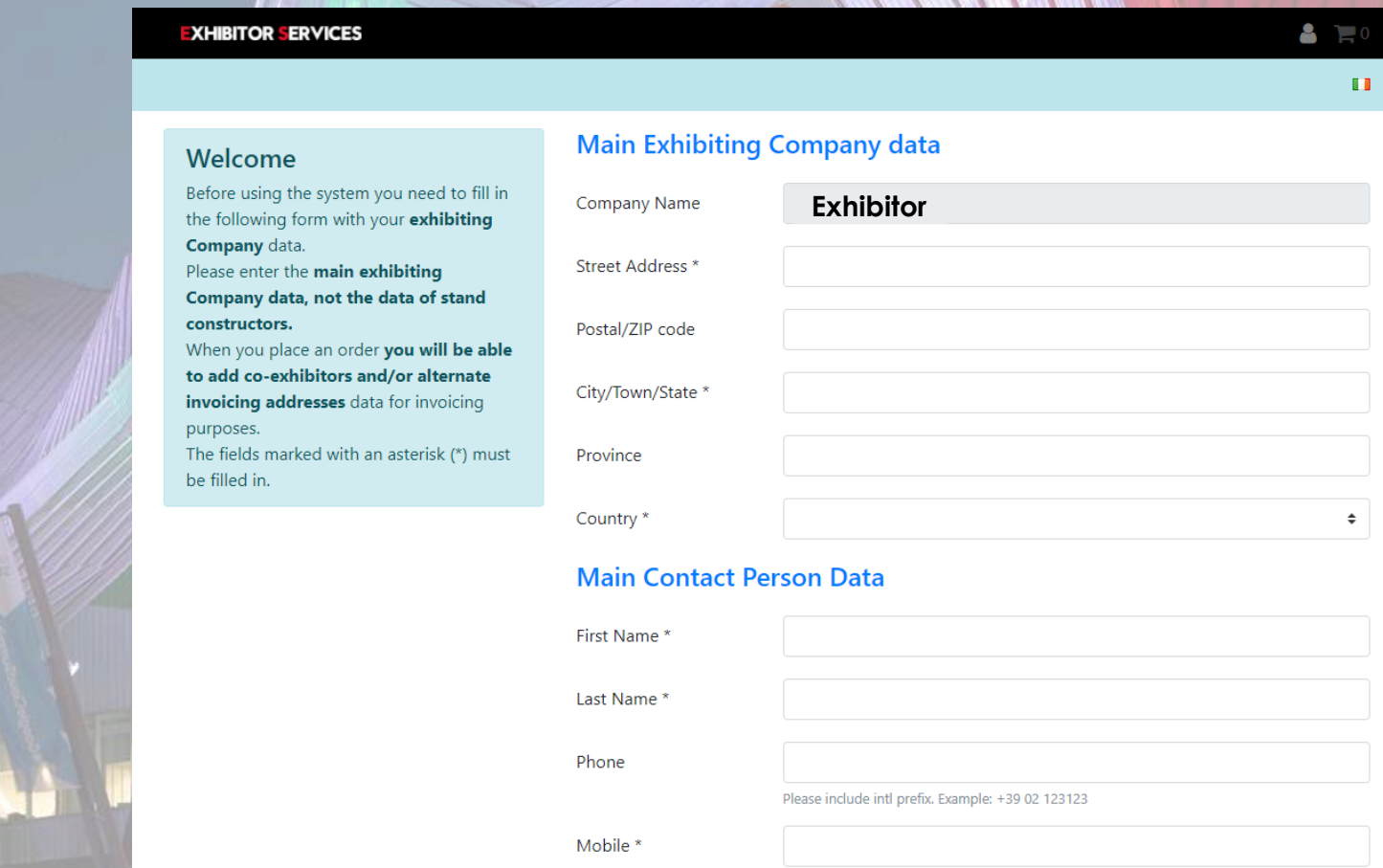

Please include intl prefix. Example: +39 02 123123

E-mail<sup>\*</sup>

## $\prod_{\text{Milno Comenion Centre}}$ After the registration, Exhibitors can easily choose items they need from the official FMC catalog.

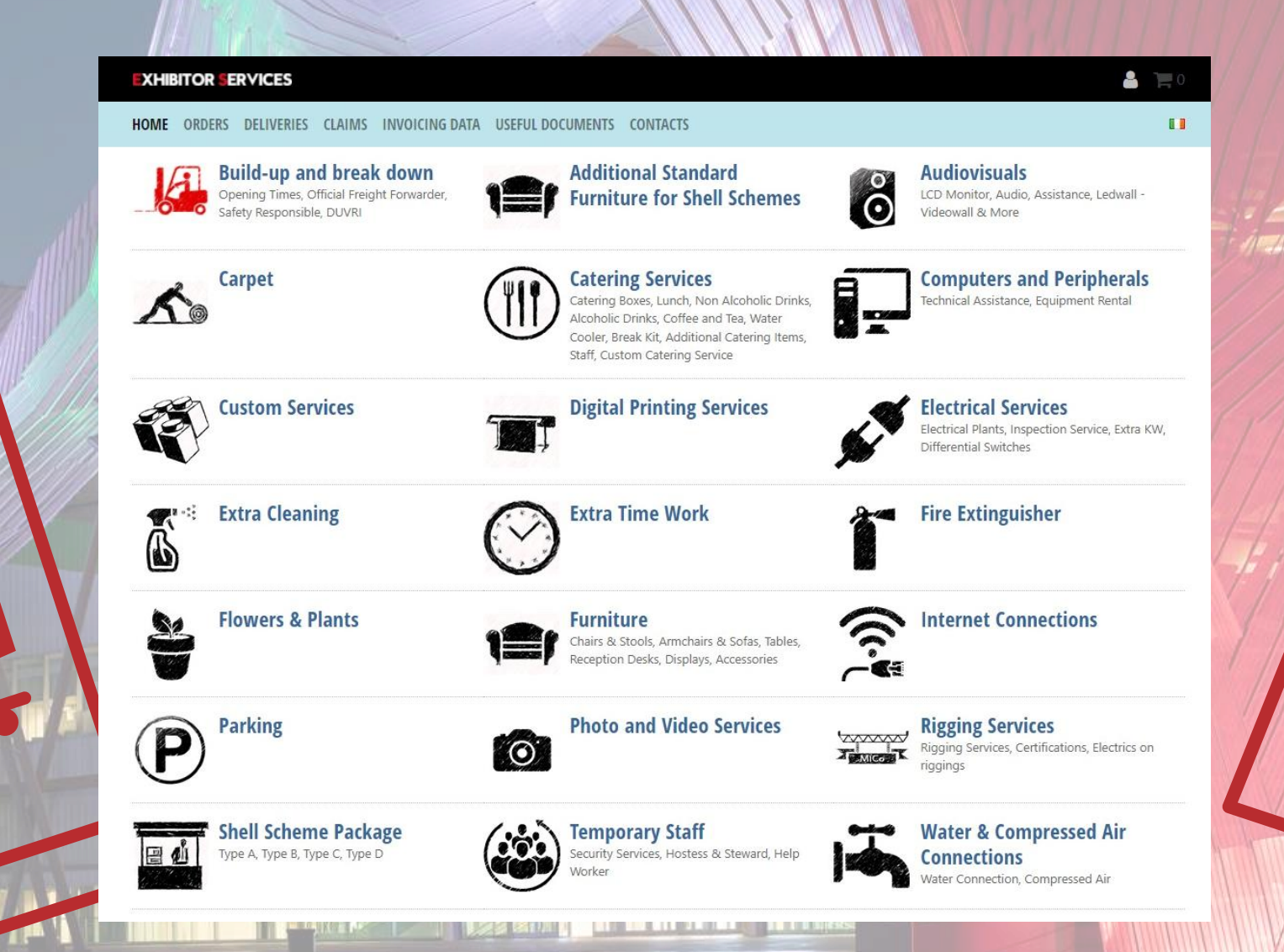

FIERA MILANO **CONGRESSI** 

# HOW TO PLACE AN ORDER

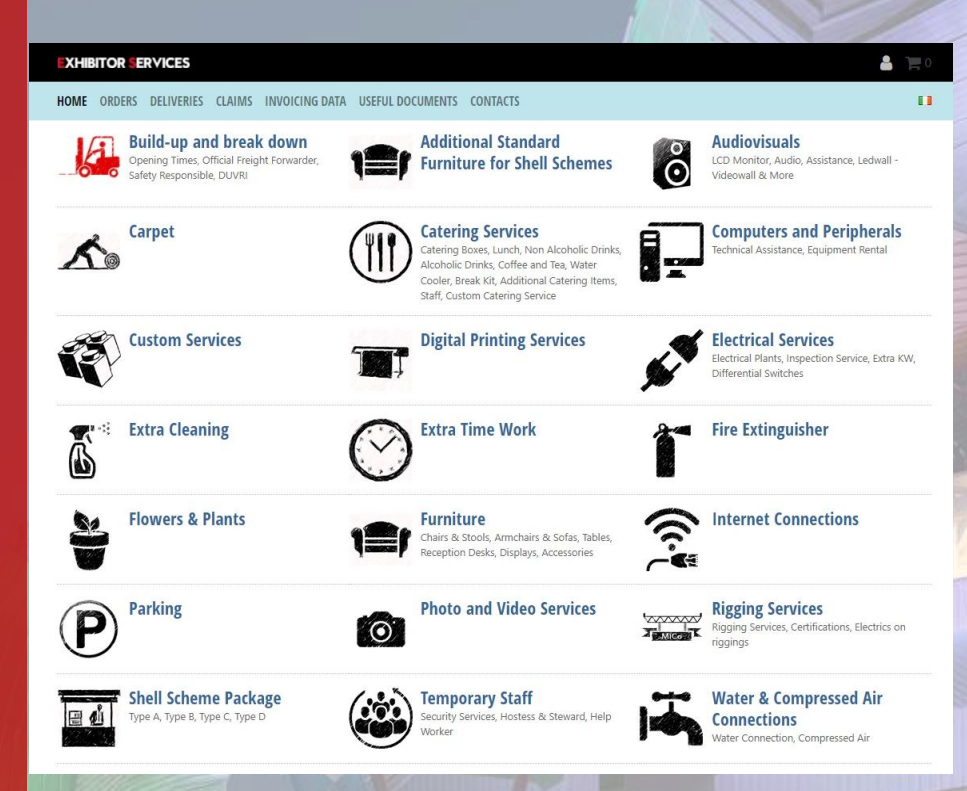

Click on the category or subcategory you are interested in to view related items.

The Category Page appears. On top of the page you will see a short description of the category, together with detailed information about delivery, terms and conditions, deadlines.

Start from the **Home Page**. Here you will find all the available categories, such as Furniture, Graphics, Electrics, Internet and so on.

Some categories are divided into subcategories to make it easier to find what you are looking for.

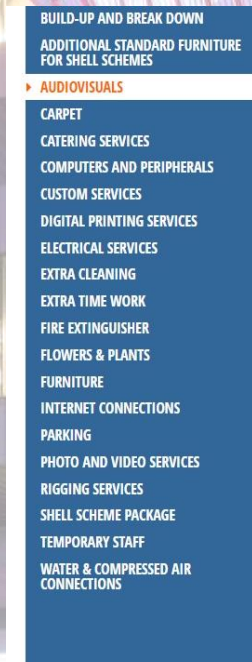

#### Audiovisuals

Images are for illustrative purposes only. Brand and model may vary depending on availability All products are for rent.

. Please remember that any sent order is confirmed only after the payment.

. Please take duly note that any complaint should be sent within 48hrs from the service supplied. Otherwise it will not be taken in consideration.

To submit a complaint, please use the **Claims** page, send us an email, or come to our Exhibitors Service Des

**LCD Monitor 40"** 

W90.7 D5 H52.5 cm - 7.5 Kg

€ 1.00 each

#### $\blacktriangleright$  ICD Monitor

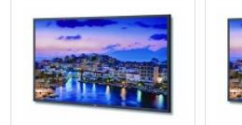

**LCD Monitor 32'** 

W72.2 D5 H42 cm - 4.8 Kg

€ 1.00 each

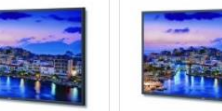

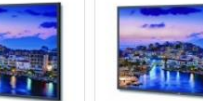

**LCD Monitor 48** W107.5 D5.2 H62 cm - 11.2 Kg € 1.00 each

**LCD Monitor 55'** W123 D5.2 H70.7 cm - 15.4 Kg € 1.00 each

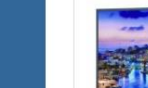

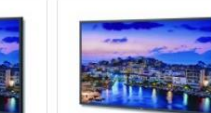

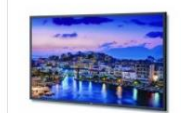

**LCD Monitor 75' LCD Monitor 80** W167.7 D7.9 H96.9 cm - 33.7 Kg W186.2 D10 H114.5 cm - 56 Kg € 1.00 each € 1.00 each

**LCD Monitor 90** W190.4 D7.9 H109 cm - 52 Kg € 1.00 each

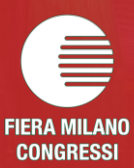

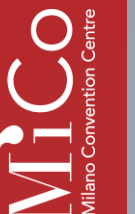

CK UP: first d

elivery date elivery time What kind of si ATTENTION: Which kind of

> AUDIOVISUALS **CARPET CATERING SERVICES COMPUTERS AND PERIPHERALS COOKING EQUIPMENT CUSTOM SERVICES ELECTRICAL SERVICES EXTRA CLEANING EXTRA TIME WORK FIRE EXTINGUISHER FLOWERS & PLANTS FURNITURE HANGING SERVICES INSURANCE COVERAGE IT SERVICES** PARKING

**PHOTO AND VIDEO SERVICES TEMPORARY STAFF** 

**DOWN TIME WASTE COLLECTION WATER & COMPRESSED AIR** 

VEHICLE PASSES AND STAFF NAME<br>BADGES FOR BUILD-UP AND BREAK

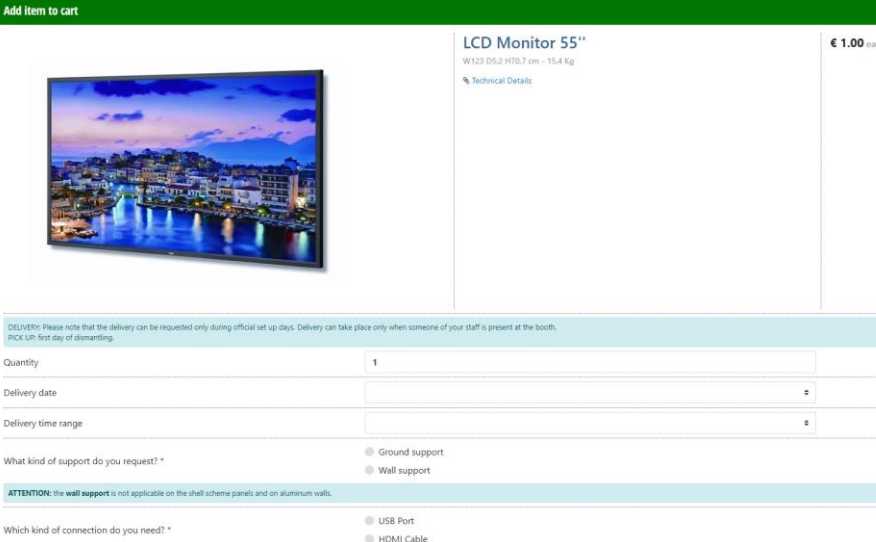

Choose the item you are interested in and click on it. A popup windows will appear, enter the required information and click on the "Add to Cart" button.

The cart icon on the top right corner of the homepage will become yellow and will the total amount of items into your cart.

You can browse other categories using the category menu located on the left side of the page.

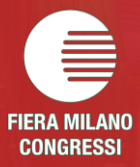

**FRA MII AN CONGRESSI** 

# HOW TO FINALIZE AN ORDER

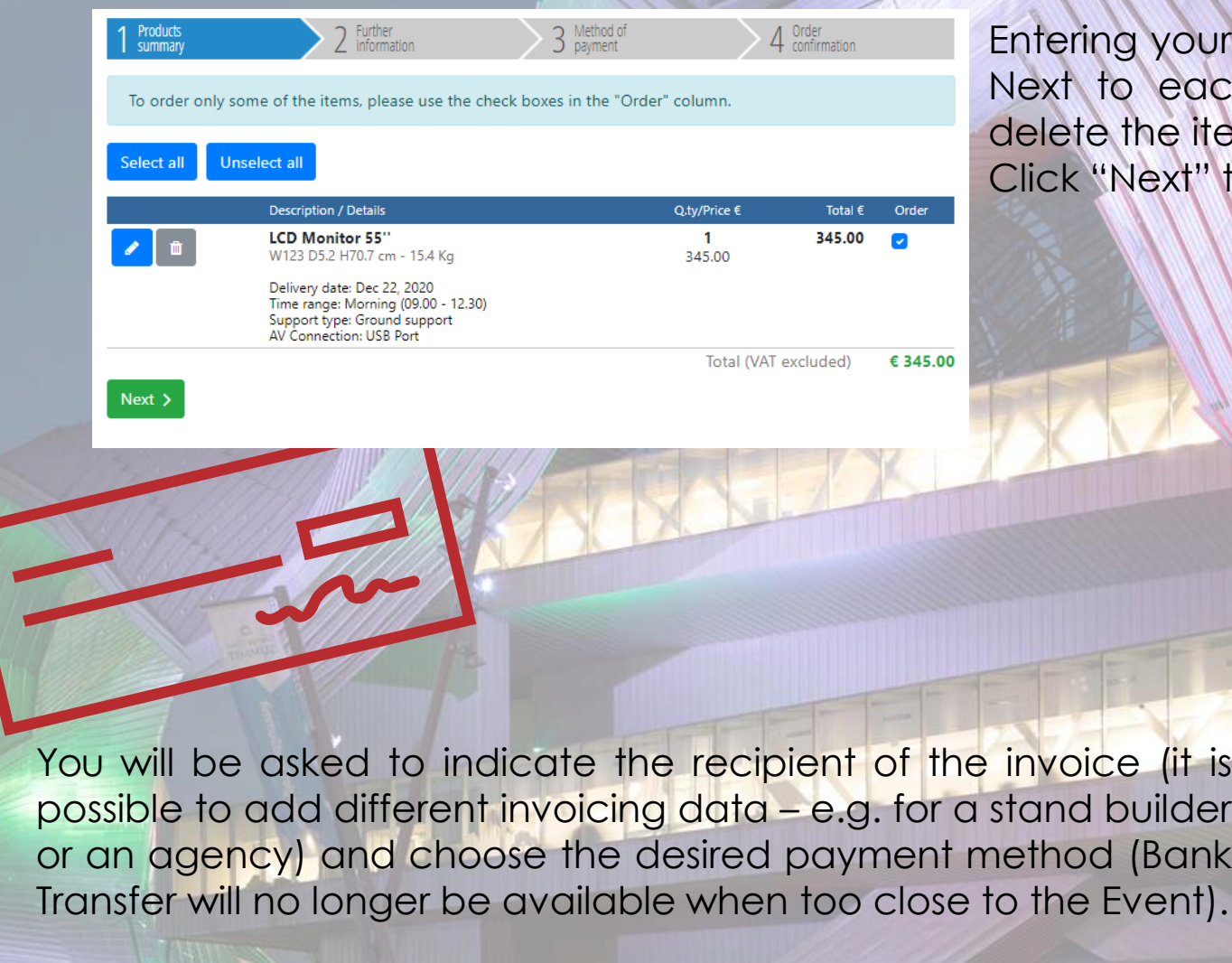

our cart, you can find the items reserved before. each item you can find buttons to modify or item before confirming the order. t" to proceed.

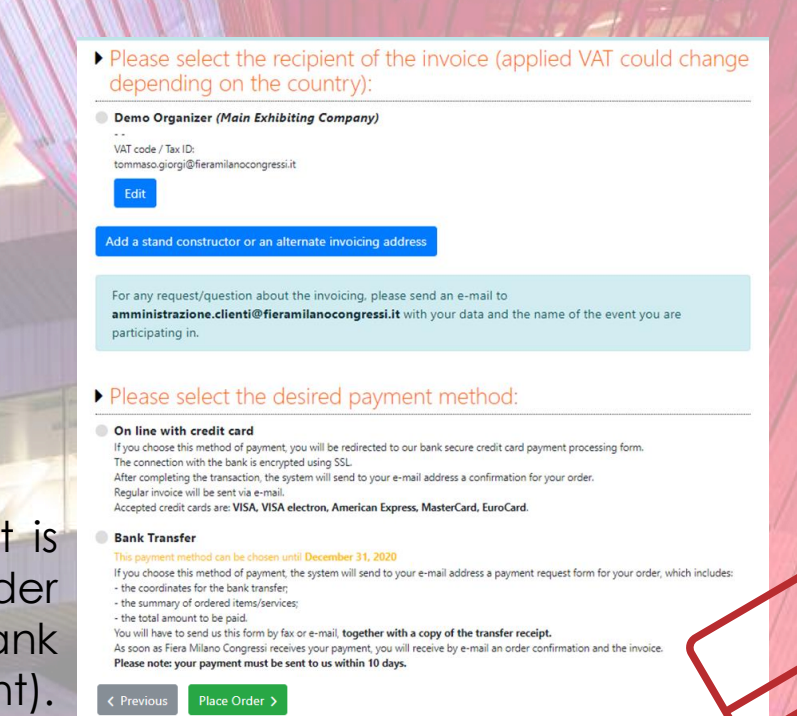

**Please remember that orders are considered confirmed after the payment is received,**

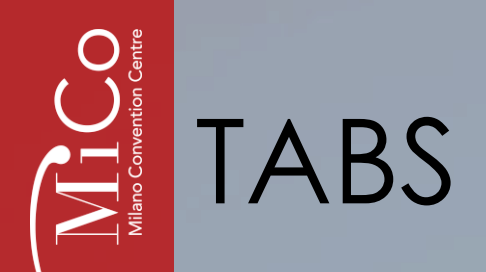

FIERA MILANO **CONGRESSI** 

Here you will find your orders (and related invoice after the Event)

Details on ordered items delivery

Open a ticket/claim on ordered items

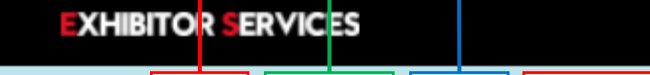

DELIVERIES CLAIMS | INVOICING DATA USEFUL DOCUMENTS CONTACTS HOME **ORDERS** 

Useful contact for the Event

Regulations, Logistics, Safety, various documents

 $\frac{1}{2}$   $\frac{1}{2}$  1

 $\blacksquare$ 

Modify/add Invoicing Data